## Instruction to pay fee via SBI E-Collect to Apply for Teaching Posts in Punjabi University, Patiala

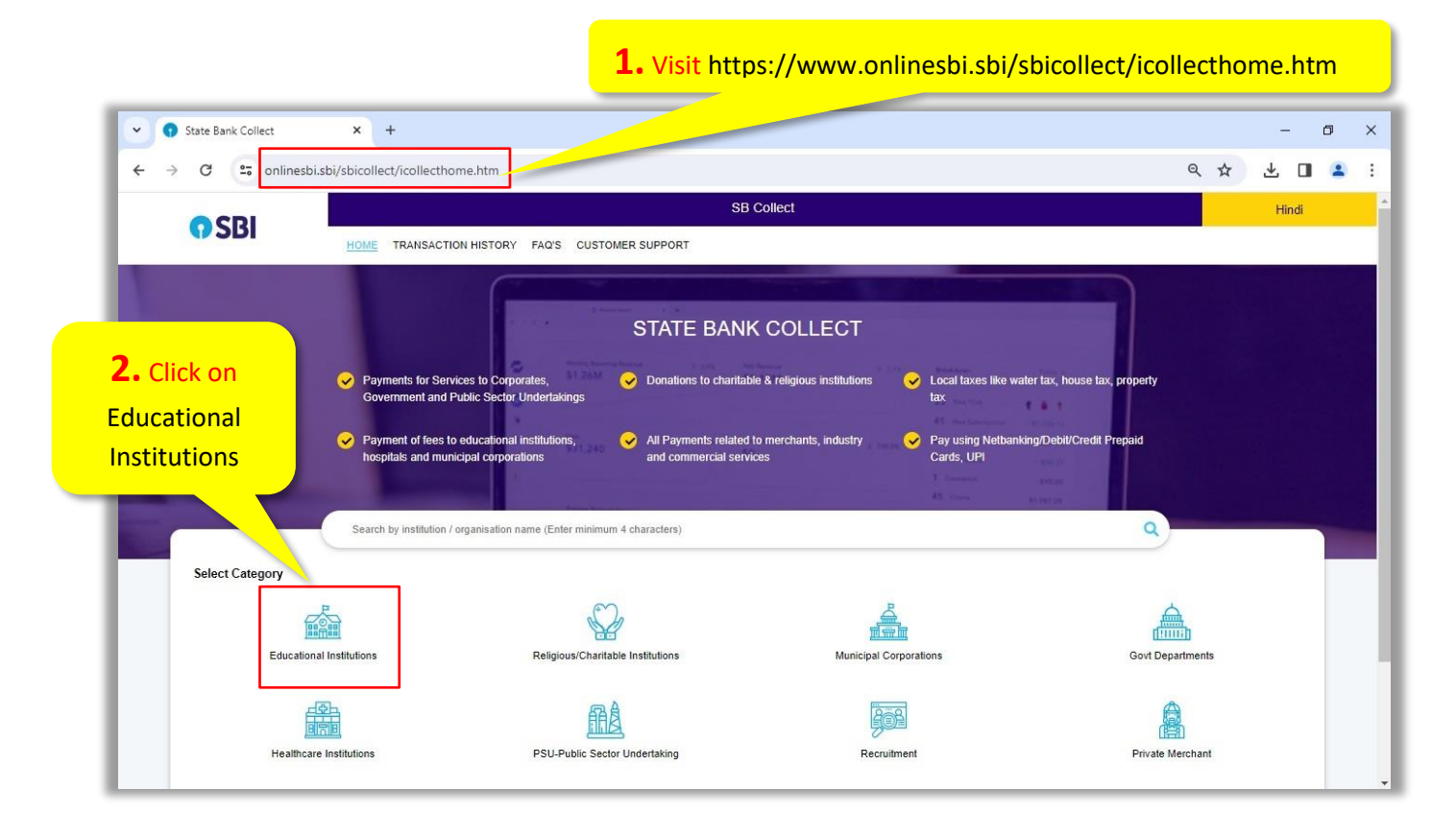

## • On Clicking Educational Institutions Following Page will open

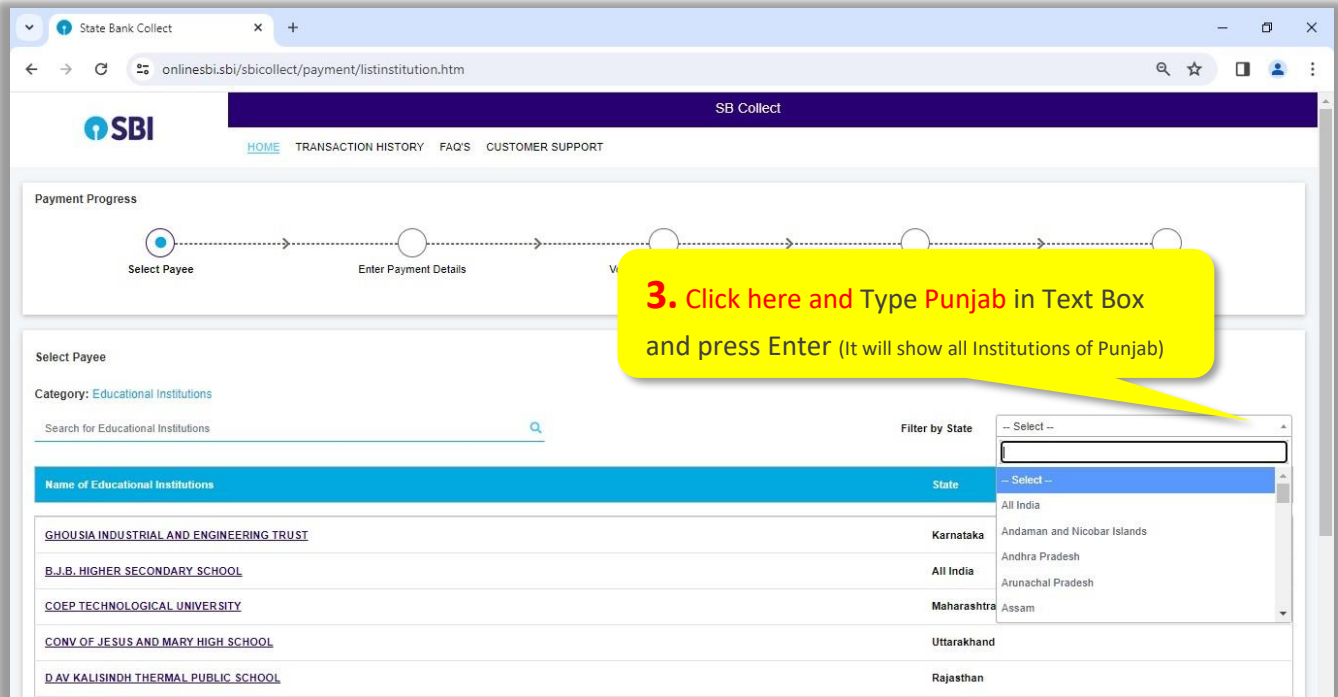

On filling Punjab in Text box it will show education institutions of Punjab. Now Search for Punjabi University as shown below.

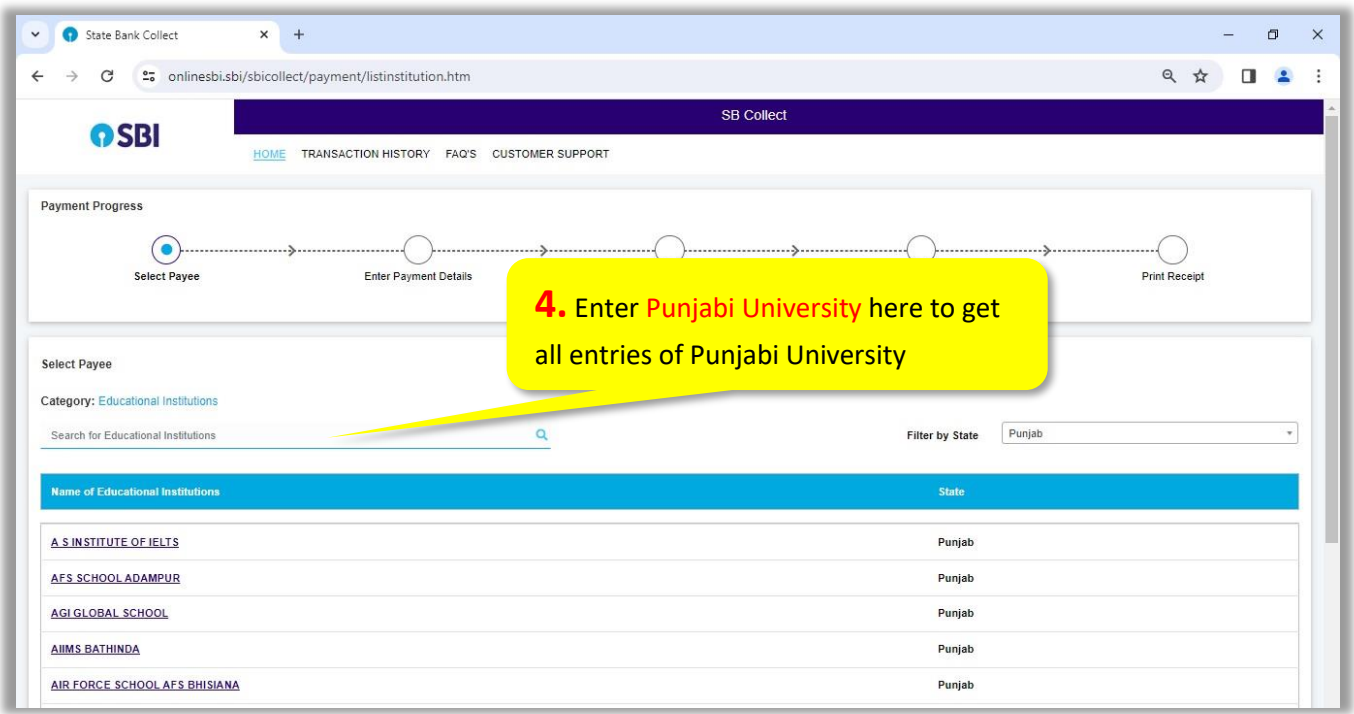

• On entering Punjabi university it will show entries from Punjabi University as shown below. Now click PUNJABI UNIVERSITY-TRANSCRIPT/MIGRATION ETC

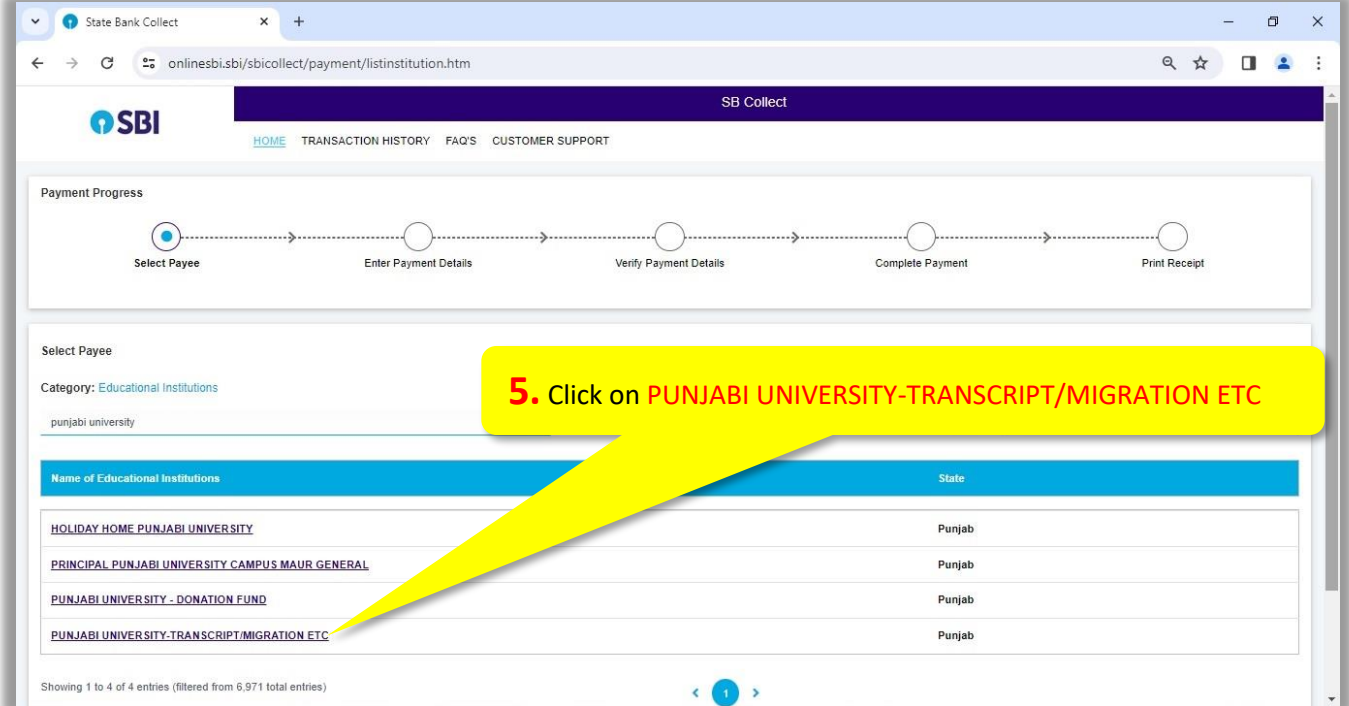

• On clicking PUNJABI UNIVERSITY-TRANSCRIPT/MIGRATION ETC following page will appear. Now Select PUNJABI UNIVERSITY RECRUITMENT (TEACHING) from Payment Category.

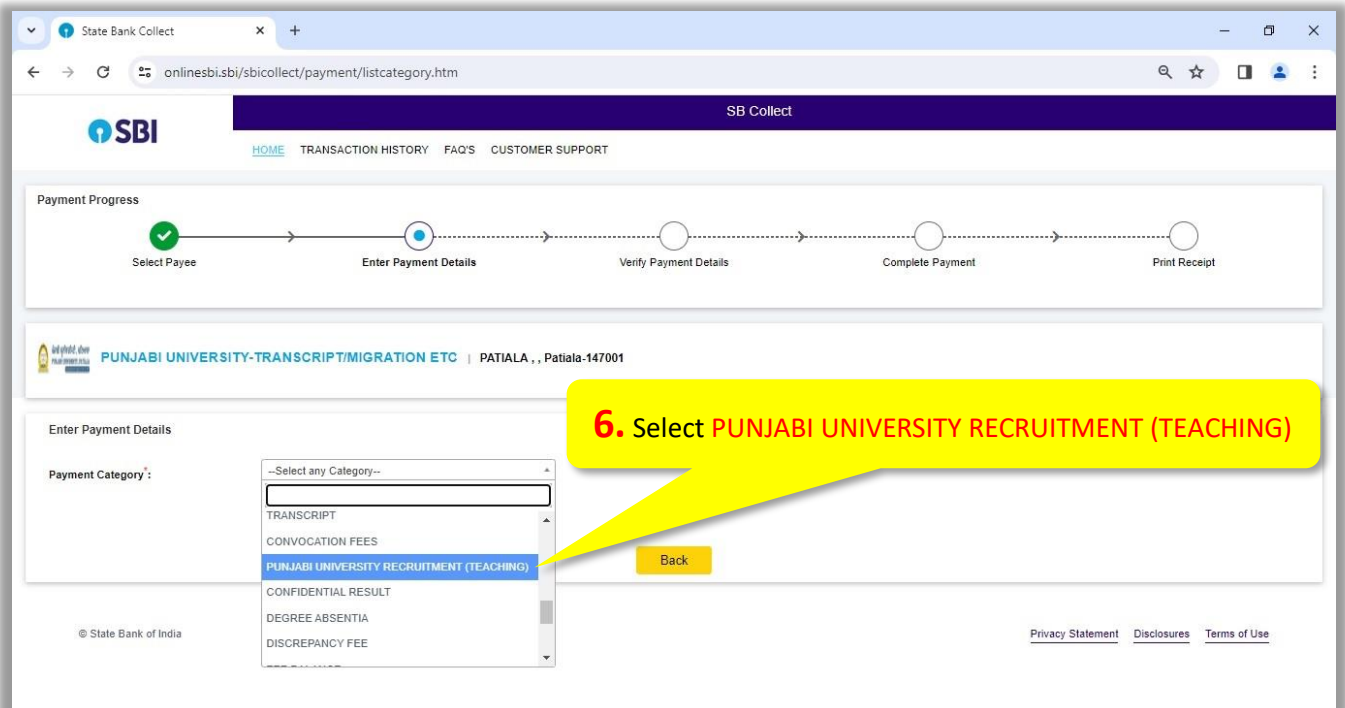

• On clicking PUNJABI UNIVERSITY RECRUITMENT (TEACHING) following form will appear. Carefully fill the information asked in the form and click Next.

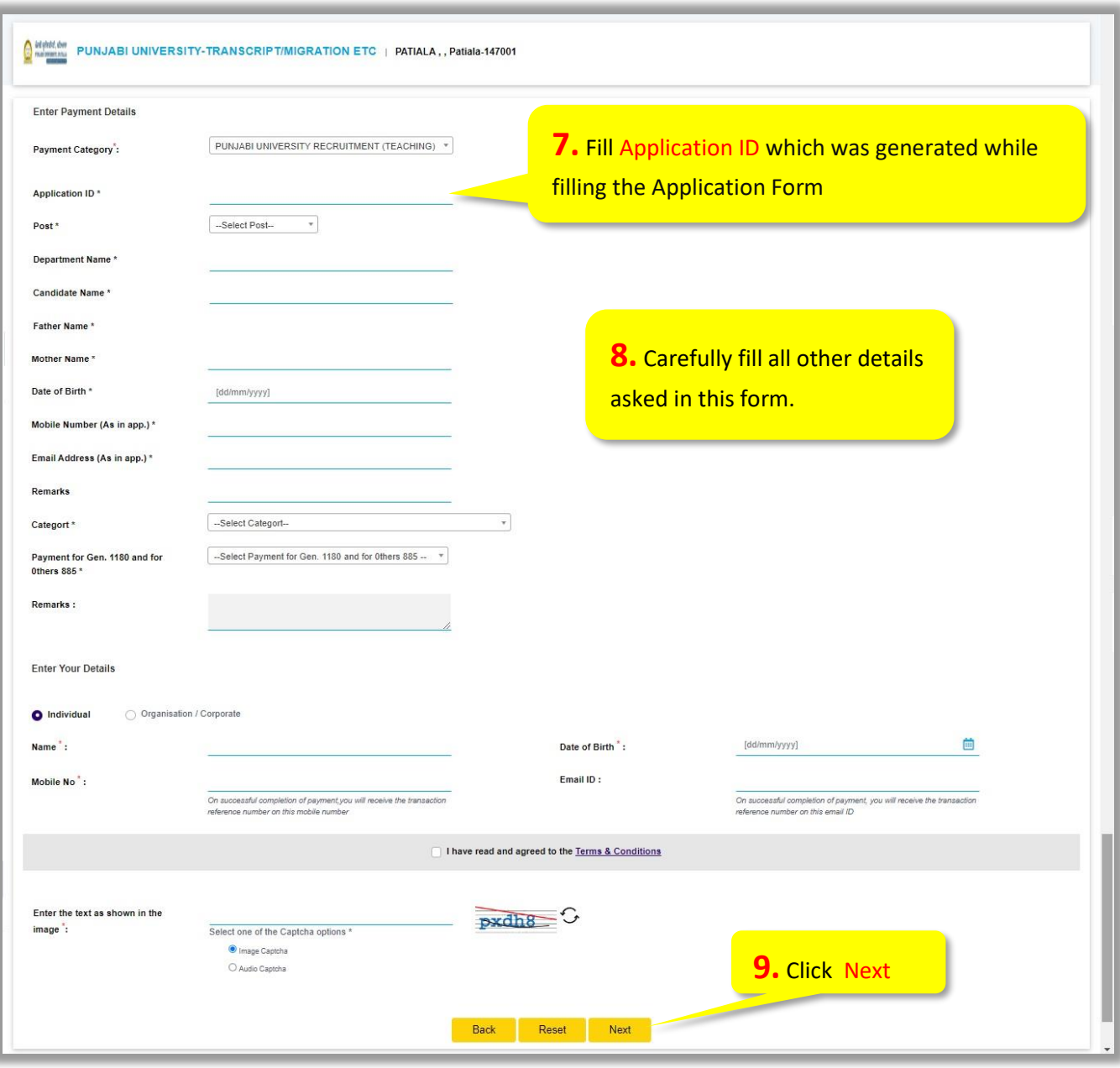